## **Proxy server setting**

If you need a proxy server to connect to the Internet, configure the proxy server and then activate the license code.

- 1. Start Adobe Illustrator.
- 2. From the **Illustrator CC > Prinergy Entitlement** menu, select **Proxy Server**.

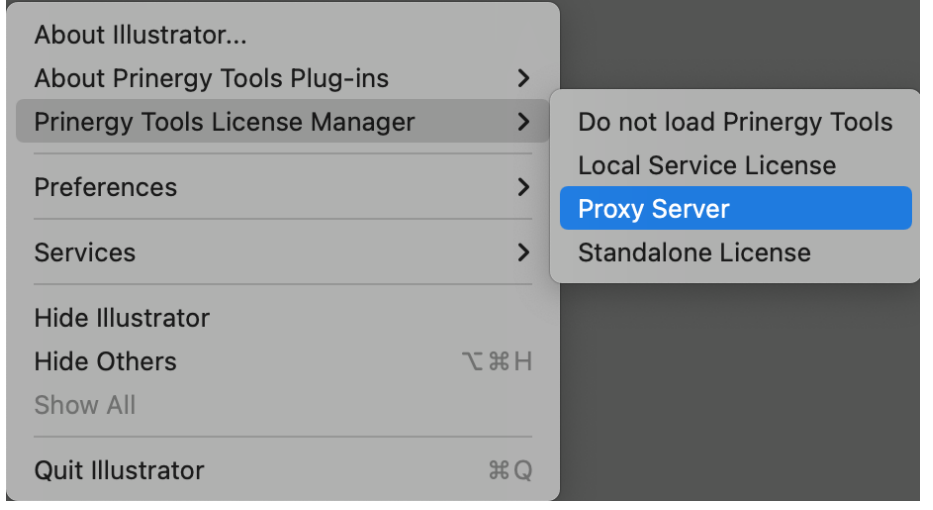

3. In the Proxy Server Setting window, type the following information:

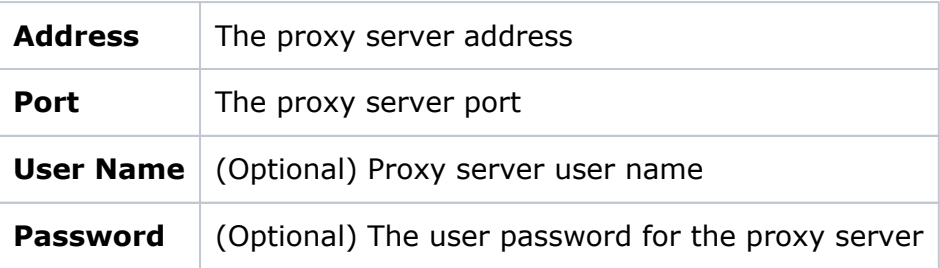

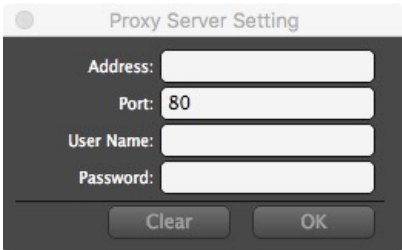